# **DETALHAMENTO DE ESTRUTURAS DE CONCRETO ARMADO UTILIZANDO A METODOLOGIA BIM**

André Bottosso Justi<sup>1</sup>; Cassia Silveira de Assis<sup>2</sup>

## <sup>1</sup> Aluno de Iniciação Científica da Escola de Engenharia Mauá (EEM/CEUN-IMT); <sup>2</sup> Professora da Escola de Engenharia Mauá (EEM/CEUN-IMT).

**Resumo**. *O BIM (Building Information Modeling) é uma tecnologia que vem ganhando cada vez mais espaço em meio às empresas de construção civil, contudo, essa é uma tecnologia que ainda está em desenvolvimento e, apesar de satisfazer razoavelmente bem os projetos de edifícios, deixa bastante a desejar quando é aplicada a projetos de obras de arte especiais. Tendo isso em vista, este projeto de Iniciação Científica visa fazer uma análise do quanto essa metodologia está adaptada às necessidades presentes em um projeto de uma obra especial. Para se atingir esse objetivo, optou-se por exportar a fôrma da longarina de uma ponte modelada no Software Revit 2019 utilizando o formato IFC (Industry Foundation Classes) e armá-la, incluindo as barras longitudinais, os estribos e os cabos protendidos, utilizando o software Tekla Structures 2019i, para que ao término pudesse ser exposto as facilidades e as dificuldades que este software apresentou durante essa ação.*

## **Introdução**

A construção civil está em constante evolução. Inicialmente feito a mão, os projetos demandavam uma enorme quantidade de tempo e espaço, grandes galpões onde se encontravam diversos projetistas desenhando a mão em folhas de papel. Com o passar dos anos, o surgimento de novas tecnologias e a acessibilidade das mesmas, surgiu um novo formato de trabalho, o *Computer Aided Drafting* (CAD), que possibilitou uma maior agilidade durante a criação dos projetos, mais agilidade em espaços menores.

A evolução e as vantagens do modelo 2D CAD consistem na virtualização dos projetos, que, ao invés de ser feito a mão, o projeto é feito usando ferramentas computacionais, as quais facilitam a criação e sua replicação. No entanto, como afirma Hergunsel (2011), o uso de desenhos CAD de duas dimensões não promove um verdadeiro trabalho colaborativo, e ainda não possui nenhuma informação dos componentes desenhados, que continuam sendo apenas linhas. Visto isso, surge a necessidade de uma tecnologia capaz de promover essa colaboração entre todas as áreas que envolvem um projeto e na qual seja possível inserir todas as informações necessárias, não apenas o formato dos elementos.

O *Building Information Modeling* (BIM) é a tecnologia desenvolvida para suprir essas necessidades. Consiste em uma "tecnologia para desenvolvimento e gestão de projetos da construção civil, a qual permeia todas as fases do empreendimento, desde a concepção, passando pela execução, até as fases de operação e manutenção, ou seja, o seu ciclo de vida" segundo a definição de Castro (2019). Essa integração de todas as fases da construção, como mostra a Figura 1, torna o detalhamento do projeto mais custoso e demorado, porém reduz consideravelmente o custo da obra durante a documentação (todas as informações necessárias já foram inseridas no projeto durante o detalhamento do projeto), construção (antecipa os problemas que só seriam notados durante a obra) e operação (é capaz de simular o funcionamento de toda a edificação).

Figura 1 – Comparação entre a relação custo/tempo de uma obra tradicional e usando BIM.

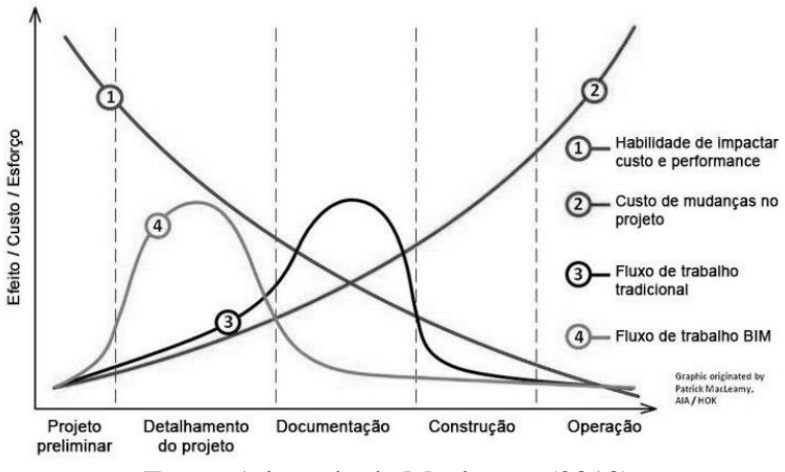

Fonte: Adaptado de Macleamy (2010).

O BIM pode ser dividido dependendo das informações especificadas no modelo, sendo essas divisões nomeadas de dimensões, 3D (modelagem paramétrica), 4D (planejamento), 5D (orçamento), 6D (sustentabilidade) e 7D (gestão e manutenção). Esse trabalho, por sua vez está inserido na terceira dimensão do BIM.

Além das dimensões, um projeto em BIM pode ser classificado de acordo com o nível de detalhamento (*Level of Development* – LOD) atingido, que por sua vez varia de números múltiplos de 100 ou 50, sendo o LOD 0 a concepção do projeto até o LOD 500, no qual a obra já se encontra pronta e a geometria e os dados são verificados com os obtidos em campo. Nesse quesito, esse trabalho visa atingir um nível de detalhamento de 400, no qual, todas as informações necessárias para a construção estão presentes no projeto.

Contudo, apesar de todos os benefícios mostrados, o BIM ainda está em desenvolvimento e não está totalmente integrado às necessidades exigidas pelo mercado atual, principalmente quando trata-se do projeto de uma estrutura não convencional. Tendo isso em vista, esse trabalho de iniciação científica tem como foco analisar o quanto esses softwares estão adaptados à essas necessidades em questão. Para tanto, optou-se por armar a longarina de uma ponte já modelada.

A ponte já modelada no Software Revit 2019 foi obtida por meio do projeto de iniciação científica de Lanzoni e Assis (2019), intitulado "A utilização do BIM na modelagem estrutural de pontes". Tendo o modelo 3D em mãos, optou-se por armar a longarina devido ao fato de ser um elemento estrutural bastante completo, constituído pela forma da viga com a posição das aberturas para içamento, barras longitudinais, estribos e cabos protendidos. Além da análise do detalhamento da longarina, será analisado também a interoperabilidade entre os Softwares Revit 2019 e Tekla Structures 2019i, usado para o detalhamento, através de arquivos com formato IFC (*Industry Foundation Classes*).

### **Material e Métodos**

Para dar início ao projeto, foi necessário primeiro descobrir como é a interoperabilidade entre ambos os softwares usados, o Revit e o Tekla Structures, modelando-se uma estrutura bastante simples no Revit 2019. Dessa forma, seria possível analisar como é realizada a exportação de um modelo em IFC do Revit e principalmente, a importação do mesmo no Tekla, como esse reconheceria o modelo importado, se ele reconhece os elementos classificados como estruturais, apenas, ou os arquitetônicos também. O Revit possui uma extensão que realiza essa comunicação entre ambos os Softwares, contudo optou-se por usar o IFC por ser um formato comumente aceito dentre os softwares BIM.

Tendo sido realizada essa etapa, começou-se a manipular a ponte propriamente dita. Como o arquivo Revit possuía a ponte toda modelada, foi isolada apenas a longarina, exportada no formado IFC, para então ser importada no Tekla. Uma vez esse modelo inserido no Tekla, é necessário transformá-lo em elementos nativos e para isso, há duas possibilidades, transformar em um elemento extrudado ou como um item. Devido ao formato não prismático, o modelo teve que ser necessariamente transformado em um item. Além disso, foi necessário entender e se familiarizar com as plantas de armaduras existente em formato CAD, obtidas através do trabalho de Nogueira *et al* (2018).

O *Tekla Structures* possui, além das ferramentas de armaduras manuais, diversos modelos paramétricos já existentes assim que é realizado o download do software, bem como a possibilidade de criar novos componentes para serem replicados, além disso, existe o *Tekla Warehouse*, um serviço de armazenagem e compartilhamento de conteúdos relacionados ou *Tekla Structures*, no qual são encontradas diversas extensões e outros componentes já programados.

Possuindo a longarina já em um formato nativo do Tekla e entendido as pranchas em CAD, só então iniciou-se o detalhamento da estrutura. Como não foi encontrado nenhum método de armar a longarina de forma automática, colocando as forças atuantes, partiu-se para a análise do quanto esse software seria capaz de facilitar o processo da armação de forma manual. Para isso buscou-se entender como funciona as ferramentas de armação manual e dos componentes que se mostraram uteis à armação da longarina, a fim de entender qual dos dois se adequaria melhor ao objetivo final do trabalho. Só então, a longarina foi devidamente armada, seguindo o projeto detalhado nas pranchas.

#### **Resultados e Discussão**

Como detalhado no item anterior, o projeto teve início com o entendimento de como ocorre a interoperabilidade entre os softwares usados, através do arquivo IFC. Existe uma extensão do Tekla para o Revit, que faz essa comunicação entre ambos os softwares, contudo, optou-se por usar o IFC, por ser um formato aceito em todos os softwares integrados ao BIM. Para isso, criou-se e exportou-se um modelo simples do Revit usando o IFC, para o Tekla. Esse modelo, representado na Figura 2, possuía elementos estruturais e arquitetônicos, além disso, algumas paredes foram ligadas ao centro do pilar e outras à face.

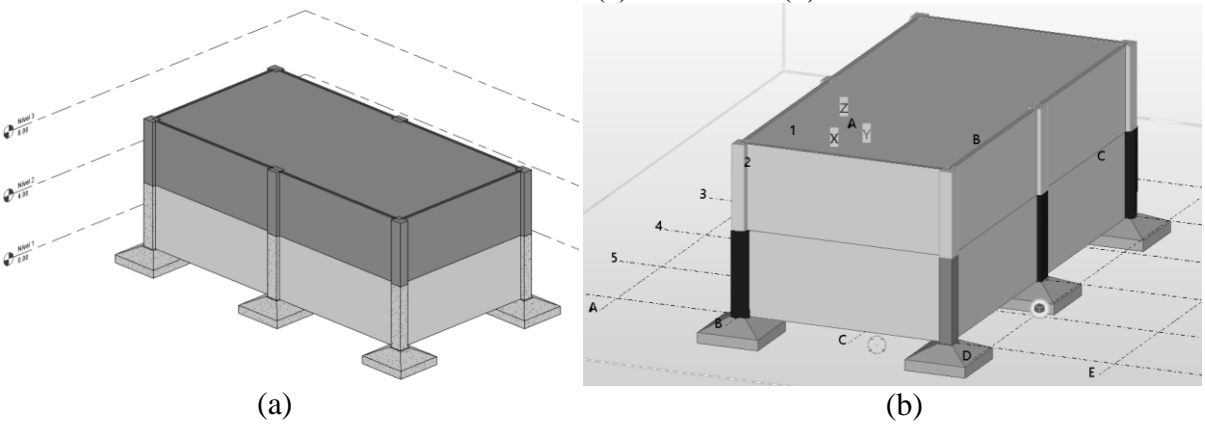

Figura 2 – Modelo simples usado para estudar a interoperabilidade entre os softwares. Modelo no Revit (a) e no Tekla (b).

Fonte: Os autores.

Com esse processo percebeu-se que o Tekla reconheceu os elementos importados, tanto estruturais quanto arquitetônicos. No entanto, devem ser tomados alguns cuidados durante a modelagem em Revit, como por exemplo, ao se colocar algum elemento esse não deve sobrepor nenhum outro, uma vez que, mesmo aparentemente correto no Revit, com a exportação, essa sobreposição pode interferir em um elemento e mudar a forma original. Além disso, ao criar um componente novo, sempre que possível, deve-se criá-lo dividido em partes com o mesmo perfil ao longo de toda a sua extensão.

Como hora de transformar o modelo IFC para um elemento nativo do Tekla, há duas possibilidades, ou transformá-lo em uma peça extrudada, ou em um item, o formato que não traria nenhum prejuízo posteriormente seria o extrudado, por ser o mesmo formato usado para os perfis já existentes no programa. Porém, devido ao fato de a longarina não possuir um formato prismático, foi necessariamente transformada em um item. Com esse formato, as ferramentas manuais funcionaram normalmente, já alguns poucos componentes tiveram suas funcionalidades afetadas. Contudo, foram encontrados dois componentes que se mostraram úteis ao objetivo final e não tiveram sua usabilidade afetadas quando aplicadas a um item: um usado para criar alguns dos estribos e o segundo usado para criar as barras longitudinais. Componentes esses expostos na Figura 3 a seguir.

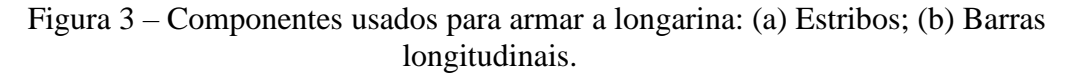

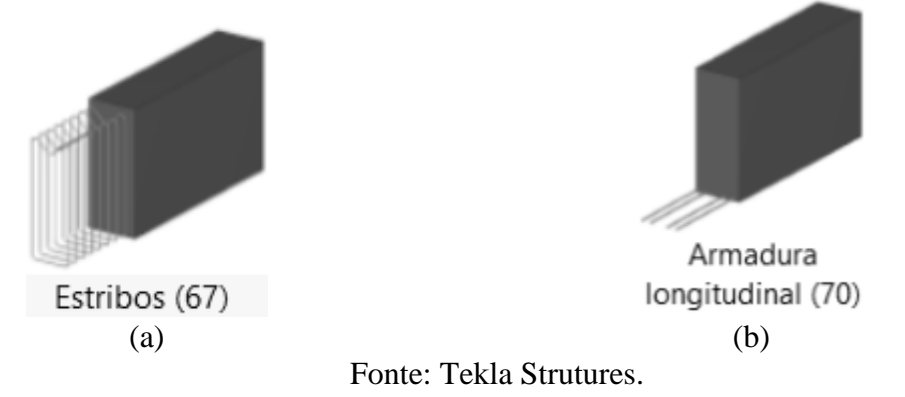

A armação da longarina teve início pelo modelamento dos estribos e, dentre os diversos estribos necessários, alguns foram modelados utilizando o componente 67 e outros usando a ferramenta manual existente, justamente para que, ao final do processo, houvesse experiência suficiente para que fosse possível ser comparada a utilização de ambos, expondo-se os pontos positivos e negativos de cada método. Ambos os métodos apresentaram uma usabilidade muito semelhante. Esses estribos modelados estão expostos na Figura 4.

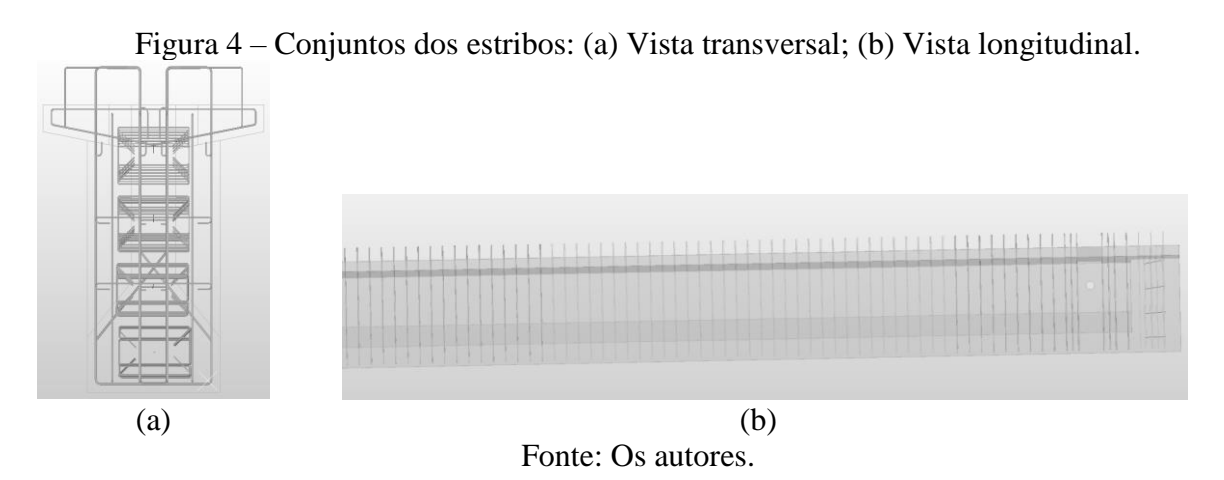

Com relação a utilização do componente para modelar os conjuntos de estribos, esse mostrou-se eficiente caso houvesse a modificação da estrutura de base, como a criação de uma abertura, dado que ele a reconhece e atualiza o posicionamento das armaduras imediatamente antes e depois. No entanto, ele possui algumas restrições, tais como, o usuário só conseguir

inserir um único raio de curvatura à barra e ele não se mostra muito prático caso o conjunto seja intermitente. Já a ferramenta manual, caso haja alguma abertura, deve ser ajustado manualmente, porém, permite especificar o raio de curvatura de cada dobra e permite um maior número de configurações para o espaçamento dos estribos. Vale ressaltar também que os estribos criados usando os componentes podem ser posteriormente editados usando a ferramenta manual.

Terminado o modelamento dos estribos, iniciou-se então o modelamento das barras longitudinais, exibidas na Figura 5, contudo, para essa situação a utilização do componente 70 se mostrou consideravelmente mais vantajosa e mais prática se comparada à ferramenta manual, utilizando-se apenas o componente 70 para a modelagem. Durante a modelagem, deparou-se com um problema, as armaduras no Tekla devem estar sempre vinculadas a um elemento de concreto, impossibilitando a criação dos arranques existentes no projeto, pois trata-se de uma barra longitudinal posicionada fora da viga em sua totalidade. Além disso, o componente não é capaz de criar os transpasses das barras automaticamente.

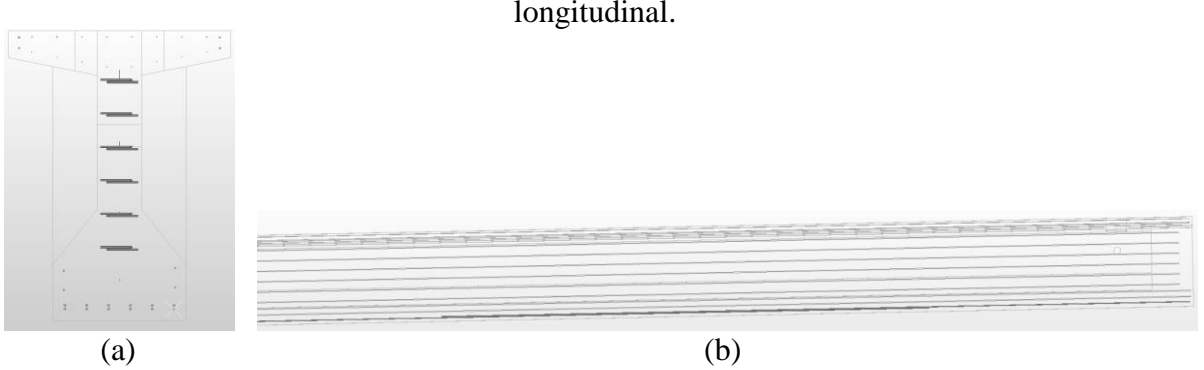

Figura 5 – Conjuntos das barras longitudinais: (a) Vista transversal; (b) Vista longitudinal.

Fonte: Os autores.

Após a modelagem dos estribos e das barras longitudinais, iniciou-se o modelamento dos cabos protendido, as cordoalhas. Devido ao seu comportamento ao longo da longarina, com deslocamentos horizontais e verticais, foi necessário a utilização de um terceiro componente, capaz de criar cordoalhas com um comportamento pré-definidos. Utilizando-se o componente específico exibido na Figura 6, o usuário é capaz de, através das configurações pré-definidas, conceder à cordoalha os comportamentos mostrados na Figura 7, devendo o usuário apenas inserir os valores das letras mostradas nas figuras. Dentre as opções disponíveis, foi usado o comportamento linear e parabólico para criar as cordoalhas, exibidas na Figura 8.

Figura 6 – Componente usado para criar as cordoalhas

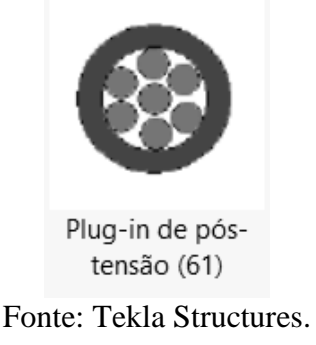

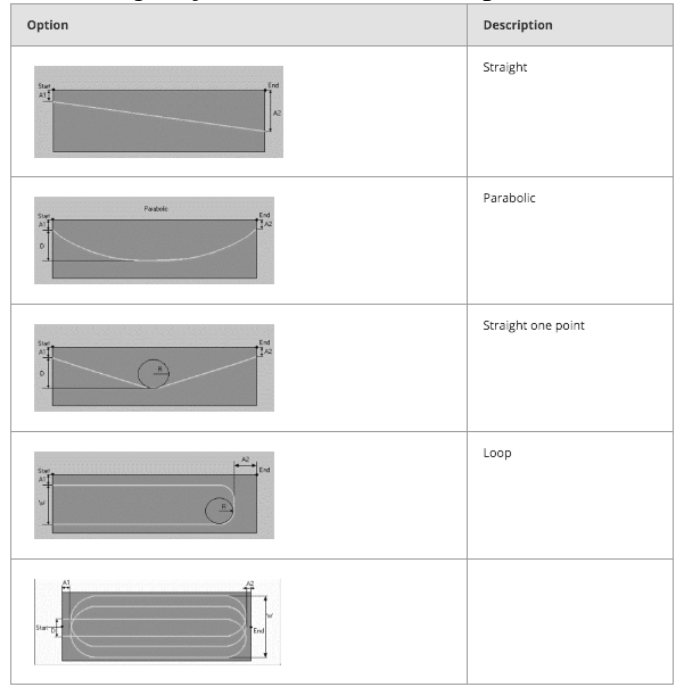

Figura 7 – Configurações existentes do componente da cordoalha.

Fonte:https://teklastructures.support.tekla.com/2019/en/det\_arl\_post\_tensioning\_61\_te ndon\_profile

Figura 8 – Conjunto das cordoalhas: (a) Vista transversal; (b) Vista longitudinal.

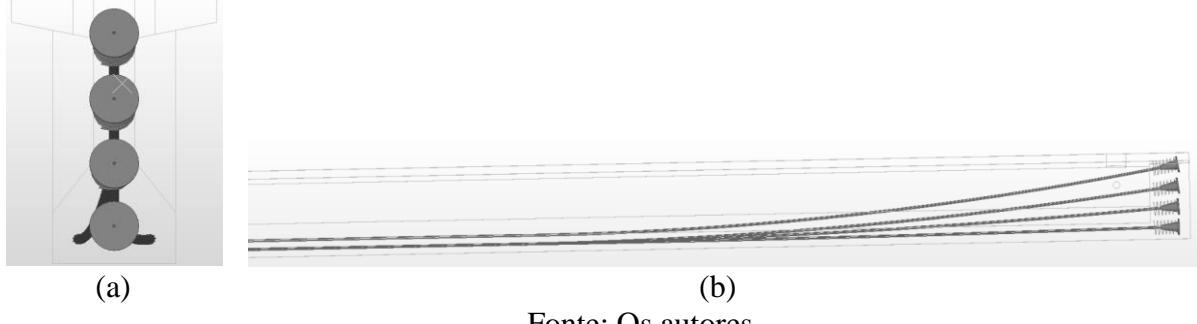

Fonte: Os autores.

Por último, foram modeladas as armaduras necessárias ao reforço das aberturas existentes para a passagem dos cabos usados no içamento da longarina e as armaduras existentes nas áreas que sofreram concretagem posterior, localizadas nas extremidades da mesma, como representado na Figura 9, exceto por umas poucas barras, sem função estrutural, localizadas nas extremidades dos cabos de cordoalha, que não foram criadas devido à falta de informação, impossibilitando seu posicionamento adequado, resultando na longarina detalhada exposta na Figura 10.

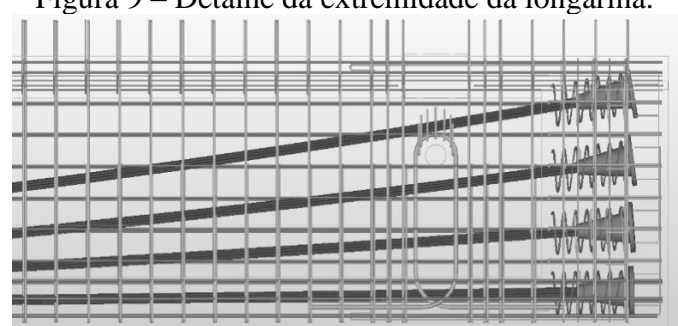

Figura 9 – Detalhe da extremidade da longarina.

Fonte: Os autores.

### Figura 10 – Imagens da longarina detalhada: (a) vista em perspectiva; (b) vista frontal; (c) vista lateral.

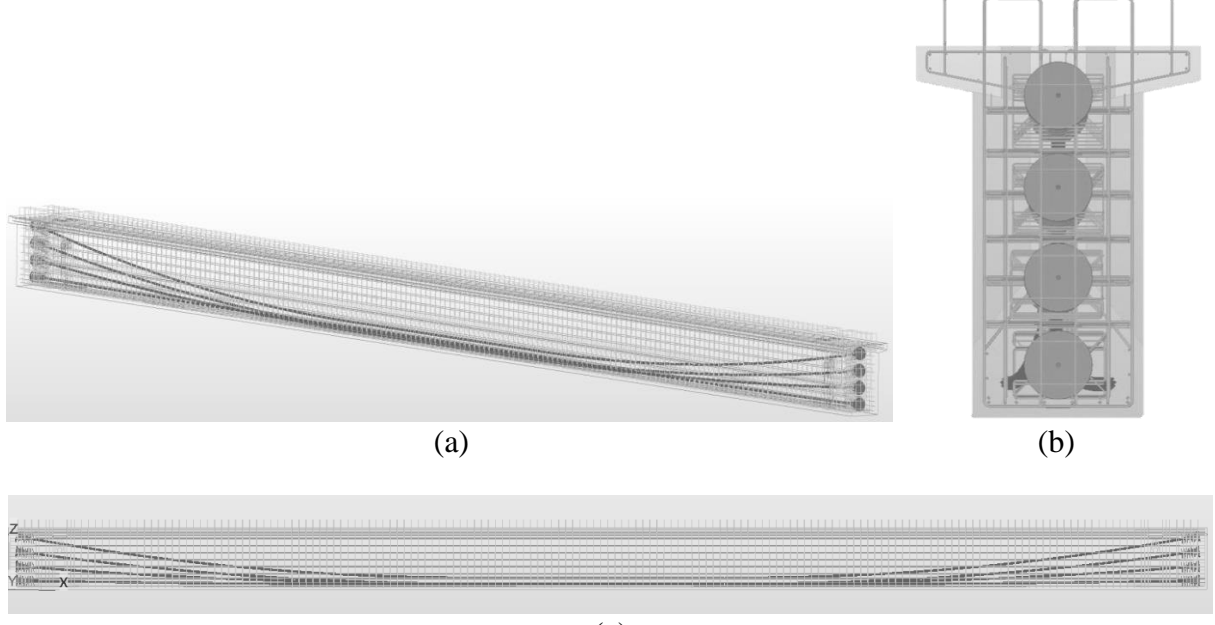

(c) Fonte: Os autores.

Como pode ser observado nas imagens acima, foi possível realizar o detalhamento da longarina de forma satisfatória. Exceto pelo arranque, que não foi possível ser criado, e umas poucas barras, que não foram criadas devido à falta de informação, todas as armaduras existentes no projeto foram criadas, respeitando o posicionamento, os diâmetros e os nomes de acordo com as informações presentes nos arquivos em AutoCAD. Além disso, no caso das cordoalhas, foram inseridos também as tensões de protensão definidas no projeto.

### **Conclusões**

Através da realização desse projeto de iniciação científica, foi possível tirar algumas conclusões. Como dito no início, a tecnologia envolvida pelo BIM ainda está em desenvolvimento, e isso ficou bastante explícito ao longo de toda a modelagem da longarina, principalmente quando se trata do modelamento e detalhamento de estruturas não convencionais.

Durante a familiarização com o Software Tekla Structures, foi perceptível o número de componentes paramétricos com modelos de armação já prontos, sendo todos para elementos simples, como vigas ou pilares de seções retangulares ou circulares. Já para elementos com geometrias diferentes, não há nenhum componente satisfatório. Também não foi encontrado nenhuma ferramenta no software capaz de realizar esse detalhamento, gerar as armaduras e dimensionar os diâmetros necessários, levando em consideração os esforços atuantes sobre a estrutura.

No entanto, mesmo essa tecnologia não estando totalmente adaptada a todas as exigências do mercado e o processo de detalhamento ter se mostrado bastante trabalhoso, ainda assim, ela possui inúmeras vantagens sobre a ferramenta utilizada anteriormente, ou seja, o AutoCAD. A criação de modelos tridimensionais com todas as informações e características do material, se comparada à representação em CAD, permite que o projetista antecipe inúmeras interferências, como o cruzamento ou a sobreposição de trechos da armadura. Além disso, ele permite o manuseio das estruturas e uma visualização muito mais prática e eficiente e a correção ou atualização de algum elemento de forma muito mais rápida e automática. Dessa forma, a utilização da metodologia BIM já se mostra mais vantajoso aos métodos utilizados anteriormente.

### **Referências Bibliográficas**

- AZHAR, S. *Building Information Modeling (BIM): Trends, Benefits, Risks, and Challenges for the AEC Industry*. *Leadership and Management in Engineering.* p. 241-252, jul. 2011.
- AZHAR, S; KHALFAN, M; MAQSOOD, T. *Building information modelling (BIM): now and beyond***.** *Australasian Journal of Construction Economics and Building*, v. 12, n. 4, p.15- 28, 2012.
- CASTRO, L.C.L.B. **Aplicação do** *building information modeling* **(bim) em projetos de infraestrutura nas fases** *pre-completion e/ou post-completion*. TCC - Especialista em Políticas de Infraestrutura. Distrito Federal, jun. 2019.
- HERGUNSEL, M.F. *Benefits of Building Information Modeling for Construction Managers and BIM Based Scheduling*. Masters Theses (All Theses, All Years). Worcester Polytechnic Institute. 230. abr. 2011.
- LANZONI, B.C; ASSIS, C.S. **A utilização do BIM na modelagem estrutural de pontes**. 11º Seminário Mauá de Iniciação Científica 2019 – Curso de Engenharia Civil, Instituto Mauá de Tecnologia, São Paulo, 2019. Disponível em: [https://maua.br/graduacao/iniciacao](https://maua.br/graduacao/iniciacao-cientifica/anais-do-11--seminario-maua-iniciacao-cientifica)[cientifica/anais-do-11--seminario-maua-iniciacao-cientifica.](https://maua.br/graduacao/iniciacao-cientifica/anais-do-11--seminario-maua-iniciacao-cientifica) Acesso em 02 mar. 2020.
- MACLEAMY, P. *The Future of the Building Industry - The Effort Curve*. 2010. Disponível em: [https://www.youtube.com/watch?v=9bUlBYc\\_Gl4.](https://www.youtube.com/watch?v=9bUlBYc_Gl4) Acesso em: 20 nov. 2020.
- NOGUEIRA, B.R.; PESSOA, B.Q.; DIONIZIO, G.L.S.; ENGELMANN, V.A.M. **Análise dinâmica de pontes para conservação e manutenção da estrutura com o auxílio de um dispositivo móvel**. 2018. 98 f. TCC (Graduação) - Curso de Engenharia Civil, Instituto Mauá de Tecnologia, São Paulo, 2018.
- Sienge plataforma. Disponível em: [https://www.sienge.com.br/blog/tudo-sobre-lod-bim/.](https://www.sienge.com.br/blog/tudo-sobre-lod-bim/) Acesso em 27 out. 2020.
- Sienge plataforma. Disponível em: [https://www.sienge.com.br/blog/dimensoes-do-bim/.](https://www.sienge.com.br/blog/dimensoes-do-bim/) Acesso em 26 out. 2020.
- Tekla Structures. Disponível em: [https://teklastructures.support.tekla.com/2019/en/det\\_arl\\_post\\_tensioning\\_61\\_tendon\\_profi](https://teklastructures.support.tekla.com/2019/en/det_arl_post_tensioning_61_tendon_profile) [le.](https://teklastructures.support.tekla.com/2019/en/det_arl_post_tensioning_61_tendon_profile) Acesso em 10 out. 2020.

*Tekla Campus*. Disponível em: [https://campus.tekla.com.](https://campus.tekla.com/) Acesso em 10 mar. 2020.